## **Comment utiliser l'arbre de navigation**

L'arbre de navigation présente les données classées par thèmes. Chaque thème est identifié par une icône et une couleur :

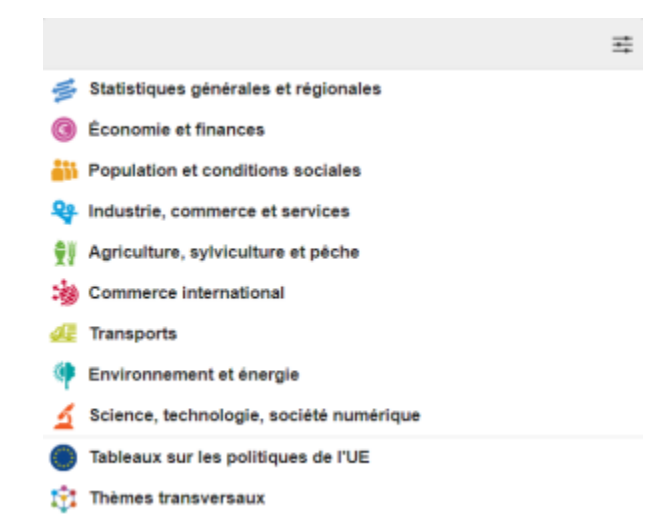

Les thèmes sont structurés en catégories et sous-catégories. Les ensembles de données sont rattachés, dans chaque catégorie, au niveau le plus bas de l'arborescence. Parcourez les thèmes, catégories et sous-catégories de l'arbre pour accéder aux ensembles de de données disponibles.

Un thème est sélectionné en cliquant sur l'icône du thème ou sur le nom du thème.

Pour chaque thème de l'arbre de navigation, la liste de catégories et sous-catégories peut être développée :

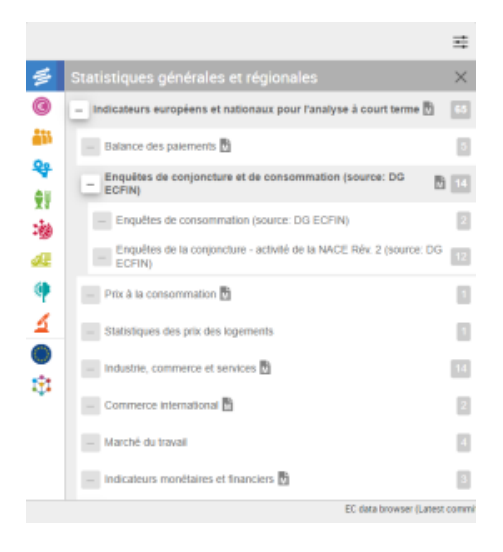

ou réduite :

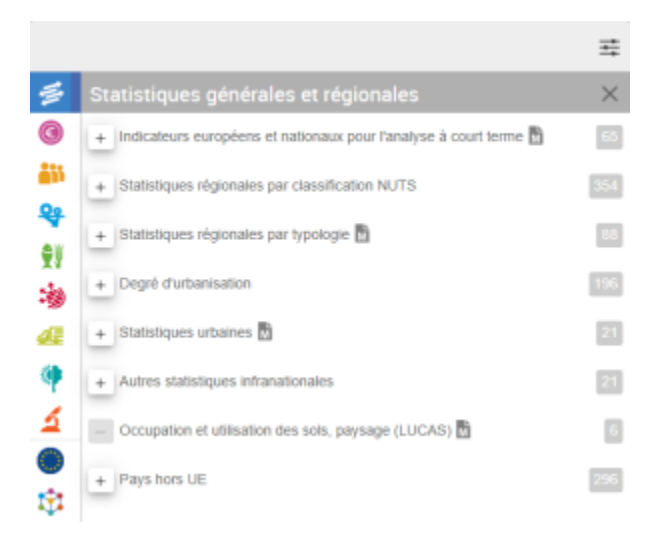

Une fois sélectionnée, une catégorie est mise en évidence avec une nuance de la couleur du thème parent :

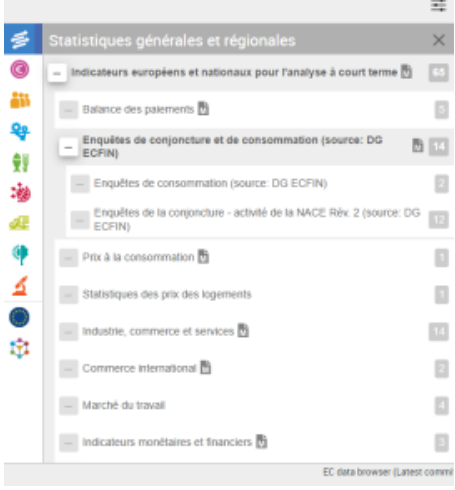